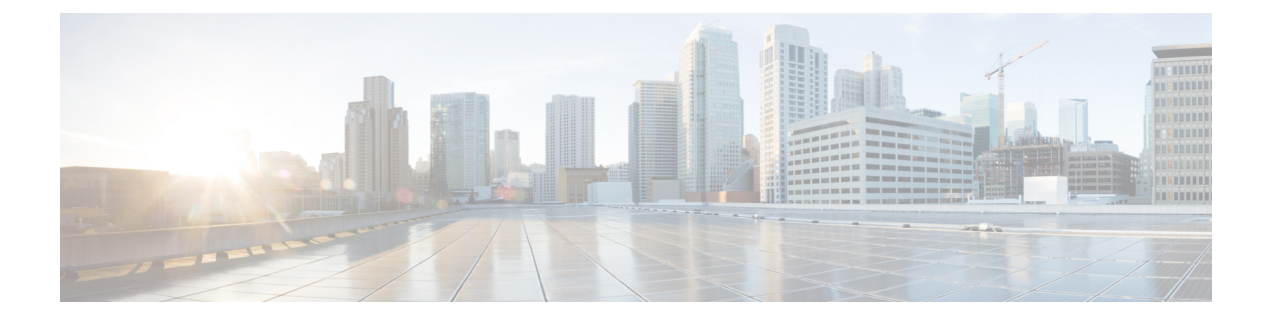

# ソフトウェア メンテナンス アップグレー ドの実行

この章では、Cisco NX-OS デバイスでソフトウェア メンテナンス アップグレード (SMU) を 実行する方法について説明します。

この章は、次の項で構成されています。

- SMU について (1ページ)
- SMU の前提条件 (4 ページ)
- SMU の注意事項と制約事項 (4 ページ)
- Cisco NX-OS のソフトウェア メンテナンス アップグレードの実行 (5 ページ)
- Guest Shell Bash のソフトウェア メンテナンス アップグレードの実行 (25 ページ)
- その他の参考資料 (27 ページ)
- SMU の履歴 (27 ページ)

## **SMU** について

ソフトウェア メンテナンス アップグレード (SMU) は、特定の障害の修正を含むパッケージ ファイルです。SMU は、直近の問題に対処するために作成され、新しい機能は含まれていま せん。通常、SMU がデバイスの動作に大きな影響を及ぼすことはありません。SMU のバー ジョンは、アップグレードするパッケージのメジャー、マイナー、およびメンテナンス バー ジョンに同期されます。

SMU の影響は次のタイプによって異なります。

- プロセスの再起動 SMU:アクティベーション時にプロセスまたはプロセスのグループの 再起動を引き起こします。
- リロード SMU:スーパーバイザおよびライン カードのパラレル リロードを引き起こしま す。

SMU は、メンテナンス リリースの代わりになるものではありません。重要な問題に対する迅 速な解決策を提供します。SMU で修正されたすべての不具合は、今後のソフトウェア トレー ンの次回のメンテナンス リリースに統合されます。SMU には、次の考慮事項もあります。

- SMU は次の目的で作成されます。
	- 回避策または修正のない重大な SIR PSIRT
	- 回避策または修正なしの重大度 1 および重大度 2 の問題
- 同じソフトウェア トレインのメンテナンス リリースで修正プログラムがすでに使用可能 な場合、またはそれ以降の長期リリースですでにリリースされている場合、SMU は提供 されません。メンテナンス リリースから修正を取得することをお勧めします。

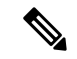

修正によっては、SMUを提供できない場合があります。このよう な場合、唯一の選択肢は、次のメンテナンスリリースにアップグ レードすることです。 (注)

デバイスを新しい機能やメンテナンスリリースにアップグレードする詳細については、『[Cisco](https://www.cisco.com/c/en/us/td/docs/switches/datacenter/nexus9000/sw/7-x/upgrade/guide/b_Cisco_Nexus_9000_Series_NX-OS_Software_Upgrade_and_Downgrade_Guide_Release_7x.html) Nexus 9000 シリーズ NX-OS ソフトウェア [アップグレードおよびダウングレード](https://www.cisco.com/c/en/us/td/docs/switches/datacenter/nexus9000/sw/7-x/upgrade/guide/b_Cisco_Nexus_9000_Series_NX-OS_Software_Upgrade_and_Downgrade_Guide_Release_7x.html) ガイド』を参 照してください。

詳細については、『Cisco Nexus 9000 Series NX-OS Software Upgrade and Downgrade Guide』を参 照してください。

SMU をアクティブにすると、以前の SMU、または SMU が適用されるパッケージが自動的に 非アクティブ化されることはありません。 (注)

### **RPM** パッチ

RPMパッチは、ISSUを実行する際の追加リロードを回避するのに役立ちます。ISSUコマンド を使用すれば、必要なパッチを指定できます。これらのパッチは、インストールのアップグ レード前の段階で検証され、パッチ適用リポジトリに保存されます。これらは、新しいバー ジョンでの ISSU 中にシステムが起動したときに適用されます。

パッチはターゲット イメージと互換性がある必要があります。パッチがターゲット イメージ と互換性がない場合には、警告メッセージが表示された場合、ISSUは停止します。パッチは バージョン固有であり、ターゲットイメージと互換性がない場合は適用されません。この互換 性チェックは、アップグレードの前に実行されます。

パッチ適用に使用されるバンドルされた tar イメージには、NX-OS イメージとそのイメージに インストールされる RPM が含まれています。

### パッケージ管理

デバイスでの SMU パッケージの追加およびアクティブ化の一般的な手順は次のとおりです。

- **1.** パッケージ ファイルをローカル ストレージ デバイスまたはファイル サーバにコピーしま す。
- **2. install add** コマンドを使用してデバイス上でパッケージを追加します。
- **3. install activate** コマンドを使用して、デバイス上でパッケージをアクティブ化します。
- **4. install commit** コマンドを使用して、現在のパッケージのセットをコミットします。
- 5. (オプション) パッケージをアクティブでなくし、除去します。

次の図は、パッケージの管理プロセスの主要な手順について説明します。

図 **<sup>1</sup> : SMU** パッケージを追加、アクティブ化およびコミットするプロセス

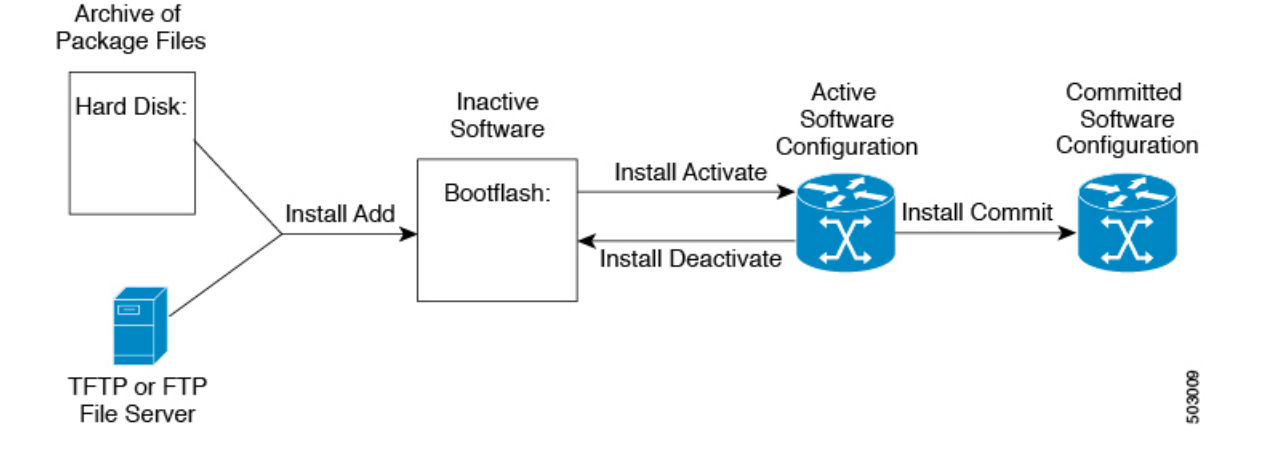

## パッケージのアクティブ化と非アクティブ化の影響

SMU パッケージのアクティブ化または非アクティブ化は、システムにすぐさま影響を与える 可能性があります。システムは次のように影響を受ける場合があります。

- 新しいプロセスが開始する場合があります。
- 実行しているプロセスが停止または再起動する場合があります。
- ライン カードのすべてのプロセスが再起動する場合があります。ライン カードのプロセ スの再起動は、ソフト リセットと同等です。
- ライン カードがリロードする場合があります。
- ライン カードのプロセスは影響を受けない場合があります。

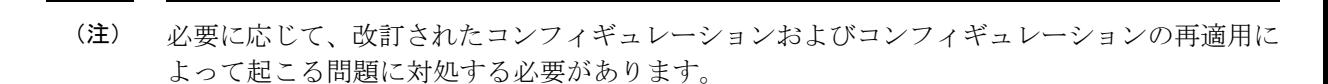

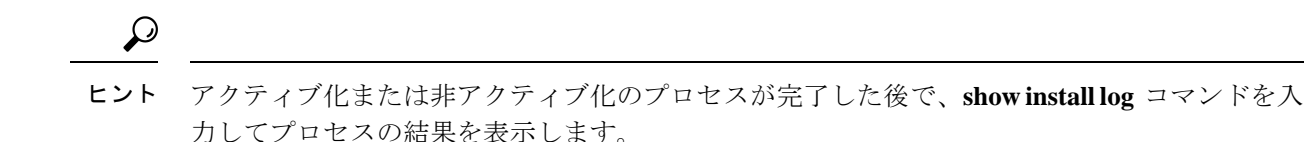

## **SMU** の前提条件

アクティブ化または非アクティブ化するパッケージでは、これらの前提条件が満たされている 必要があります。

- 適切なタスク ID を含むタスク グループに関連付けられているユーザ グループに属してい る必要があります。ユーザグループの割り当てが原因でコマンドを使用できないと考えら れる場合、AAA 管理者に連絡してください。
- すべてのライン カードが取り付けられ、正常に動作していることを確認します。たとえ ば、ライン カードのブート中、ライン カードのアップグレード中または交換中、または 自動スイッチオーバーアクティビティが予想される場合は、パッケージのアクティブ化や 非アクティブ化はできません。

## **SMU** の注意事項と制約事項

SMU に関する注意事項および制約事項は次のとおりです。

- パッケージによっては、他のパッケージのアクティブ化または非アクティブ化が必要で す。SMUに相互に依存関係がある場合は、前のSMUをまずアクティブにしないとそれら をアクティブ化できません。
- アクティブ化するパッケージは、現在のアクティブなソフトウェアのセットと互換性があ る必要があります。
- パッケージの互換性が確認できた場合に限り、アクティブ化が実行されます。競合がある 場合は、エラー メッセージが表示されます。
- tarball SMU を使用して、複数の SMU をアクティブまたは非アクティブにできます。
- ソフトウェアパッケージをアクティブ化する間、その他の要求はすべての影響のあるノー ドで実行できません。これと同様のメッセージが表示されると、パッケージのアクティブ 化は完了します。

Install operation 1 completed successfully at Thu Jan 9 01:19:24 2014

- 各 CLI インストール要求には要求 ID が割り当てられます。これは後でイベントを確認す るのに使用できます。
- ソフトウェア メンテナンス アップグレードを実行後、デバイスを新しい Cisco NX-OS ソ フトウェア リリースにアップグレードする場合、新しいイメージで以前の Cisco NX-OS リリースと SMU パッケージ ファイルの両方が上書きされます。
- SMU パッケージ ファイルの名前は nxos.CSCab00001-n9k ALL-1.0.0-7.0.3.I5.1.lib32\_n9000.rpm で、n9k EOR と n9k TOR の 両方のプラットフォームをサポートしています。
- 「7.0(3)I7(2) のシーケンス番号使用して MAC ACE を削除できません」の問題を解決する パッチを適用する場合は、パッチを適用する前に ACL を削除する必要があります。そう しないと、問題が再度発生します。この問題は、redirect キーワードが含まれている ACL にのみ適用されます。

# **Cisco NX-OS** のソフトウェア メンテナンス アップグレー ドの実行

### パッケージ インストールの準備

SMUパッケージのインストールの準備に関する情報を収集するには、複数の**show**コマンドを 使用する必要があります。

### 始める前に

ソフトウェアの変更が必要かどうかを確認します。

使用中のシステムで新しいパッケージがサポートされていることを確認する。ソフトウェア パッケージによっては、他のパッケージまたはパッケージバージョンをアクティブにする必要 があり、特定のライン カードのみをサポートするパッケージもあります。

そのリリースに関連する重要な情報についてリリースノートを確認し、そのパッケージとデバ イス設定の互換性の有無を判断する。

システムの動作が安定していて、ソフトウェアの変更に対応できることを確認します。

### 手順

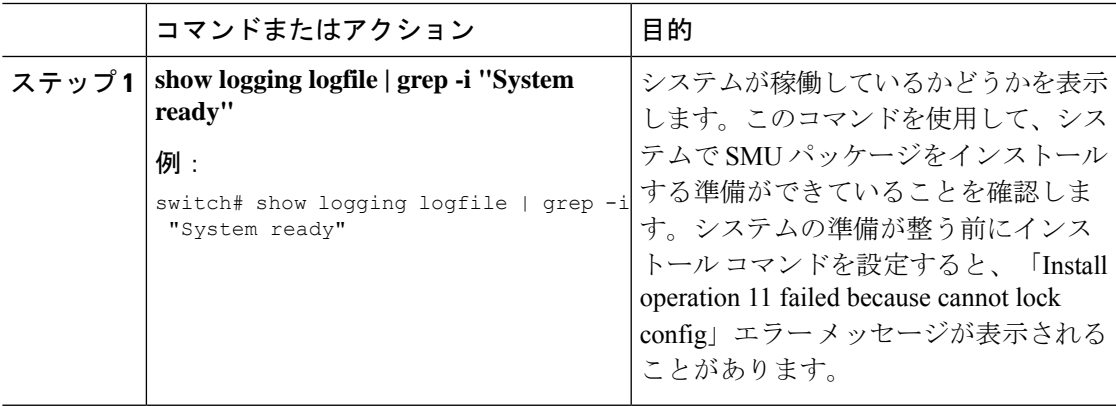

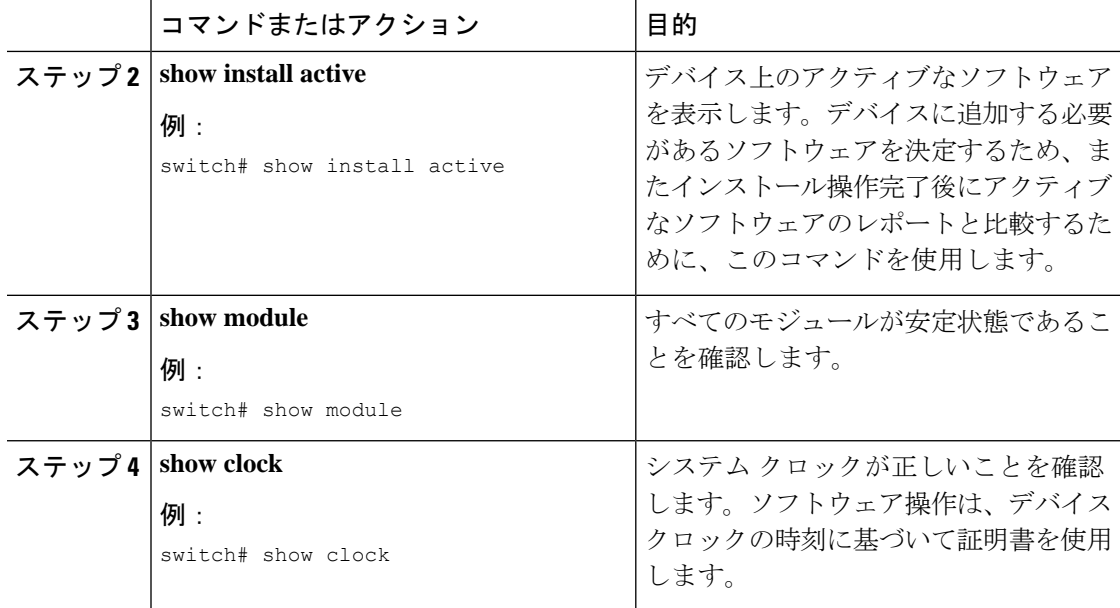

### 例

次に、システムが稼働していることを確認する例を示します。「System ready」応答 は、システムがSMUパッケージのインストールの準備ができていることを示します。

switch# **show logging logfile | grep -i "System ready"** 2018 Feb 19 11:13:04 switch %ASCII-CFG-2-CONF\_CONTROL: System ready

次に、システム全体のアクティブなパッケージを表示する例を示します。この情報を 使用して、ソフトウェアの変更が必要かどうかを判断します。

```
switch# show install active
Boot Image:
        NXOS Image: bootflash:///nxos.7.0.3.I7.3.1.bin
```
Active Packages:

switch#

次に、現在のシステム クロックの設定を表示する例を示します。

switch# **show clock** 02:14:51.474 PST Wed Jan 04 2014

### **Cisco.com** からの **SMU** パッケージ ファイルのダウンロード

SMU パッケージ ファイルをダウンロードするには、次の手順に従ってください。

#### 手順

- ステップ **1** Cisco.com にログインします。
- ステップ **2** 次の URL から Download Software ページに移動します。[http://software.cisco.com/download/](http://software.cisco.com/download/navigator.html) [navigator.html](http://software.cisco.com/download/navigator.html)
- ステップ **3** [製品の選択(Select aProduct)]リストから、**[**スイッチ(**Switches**)**]** > **[**データセンタースイッ チ(**Data Center Switches**)**]** > **[Cisco Nexus 9000** シリーズ スイッチ(**Cisco Nexus 9000 Series Switches**)**]** > *[*モデル(*model*)*]* を選択します。
- ステップ **4** デバイスに適した SMU ファイルを選択し、**[**ダウンロード(**Download**)**]** をクリックします。

## ローカルストレージデバイスまたはネットワークサーバへのパッケー ジ ファイルのコピー

デバイスがアクセスできるローカル ストレージ デバイスまたはネットワーク ファイル サーバ に SMU パッケージ ファイルをコピーする必要があります。この作業が完了したら、パッケー ジをデバイスに追加しアクティブにできます。

デバイスにパッケージ ファイルを保存する必要がある場合は、ハード ディスクにファイルを 保存することを推奨します。ブートデバイスは、パッケージを追加しアクティブするローカル ディスクです。デフォルトのブート デバイスは bootflash: です。

 $\Omega$ 

ローカル ストレージ デバイスにパッケージ ファイルをコピーする前に、**dir** コマンドを使用 して、必要なパッケージ ファイルがデバイスに存在するかどうかを確認します。 ヒント

SMU パッケージ ファイルがリモート TFTP、FTP、または SFTP サーバにある場合、ローカル ストレージ デバイスにファイルをコピーできます。ファイルがローカル ストレージ デバイス に置かれた後、パッケージをそのストレージデバイスからデバイスに追加しアクティブにでき ます。次のサーバ プロトコルがサポートされます。

• TFTP:ネットワークを介して、あるコンピュータから別のコンピュータへファイルを転 送できるようにします。通常は、クライアント認証(たとえば、ユーザ名およびパスワー ド)を使用しません。これは FTP の簡易版です。

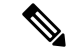

パッケージ ファイルによっては、大きさが 32 MB を超える場合 もありますが、一部のベンダーにより提供される TFTP サービス ではこの大きさのファイルがサポートされていない場合がありま す。32 MB を超えるファイルをサポートする TFTP サーバにアク セスできない場合は、FTP を使用してファイルをダウンロードし ます。 (注)

- ファイル転送プロトコル:FTP は TCP/IP プロトコル スタックの一部であり、ユーザ名と パスワードが必要です。
- SSH ファイル転送プロトコル:SFTP は、セキュリティ パッケージの SSHv2 機能の一部 で、セキュアなファイル転送を提供します。詳細については、『Cisco Nexus 9000 [シリー](https://www.cisco.com/c/en/us/td/docs/switches/datacenter/nexus9000/sw/7-x/security/configuration/guide/b_Cisco_Nexus_9000_Series_NX-OS_Security_Configuration_Guide_7x.html) ズ NX-OS [セキュリティ設定ガイド](https://www.cisco.com/c/en/us/td/docs/switches/datacenter/nexus9000/sw/7-x/security/configuration/guide/b_Cisco_Nexus_9000_Series_NX-OS_Security_Configuration_Guide_7x.html)』を参照してください)。

お使いのネットワークサーバの場所と可用性については、システム管理者に問い合わせてくだ さい。 (注)

ファイル転送プロトコルを使用してサーバからデバイスに SMU パッケージ ファイルをコピー するには、次の表のコマンドを使用します。

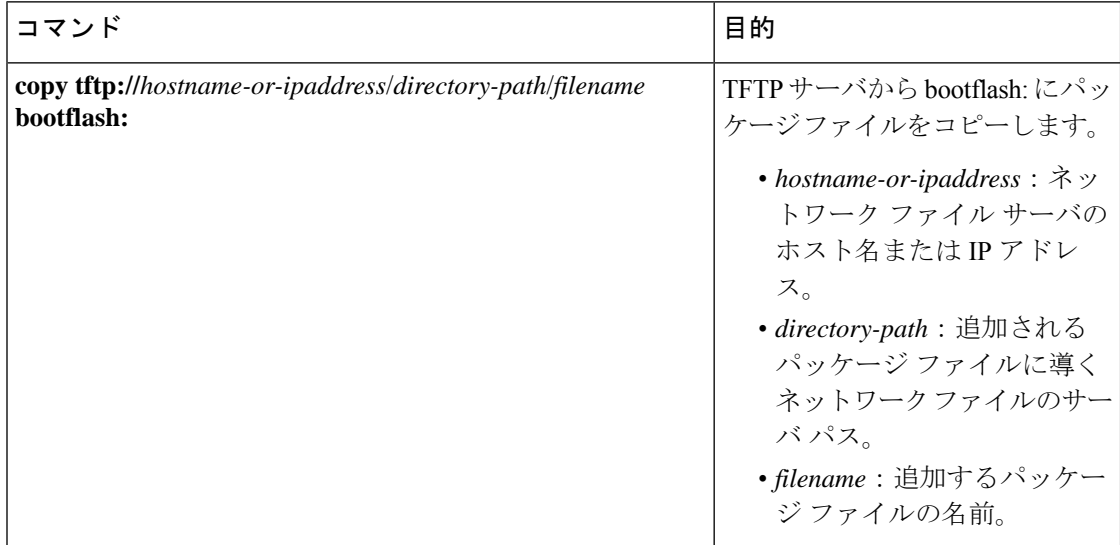

表 **<sup>1</sup> : SMU** パッケージ ファイルをデバイスにコピーするためのコマンド

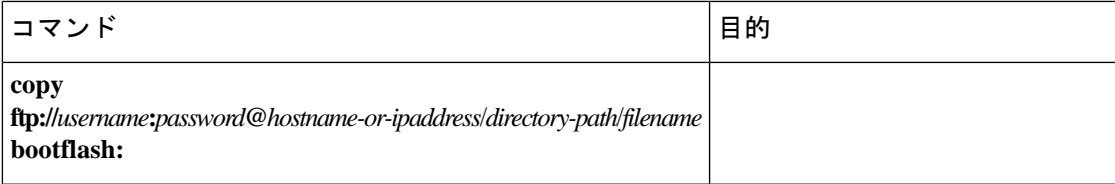

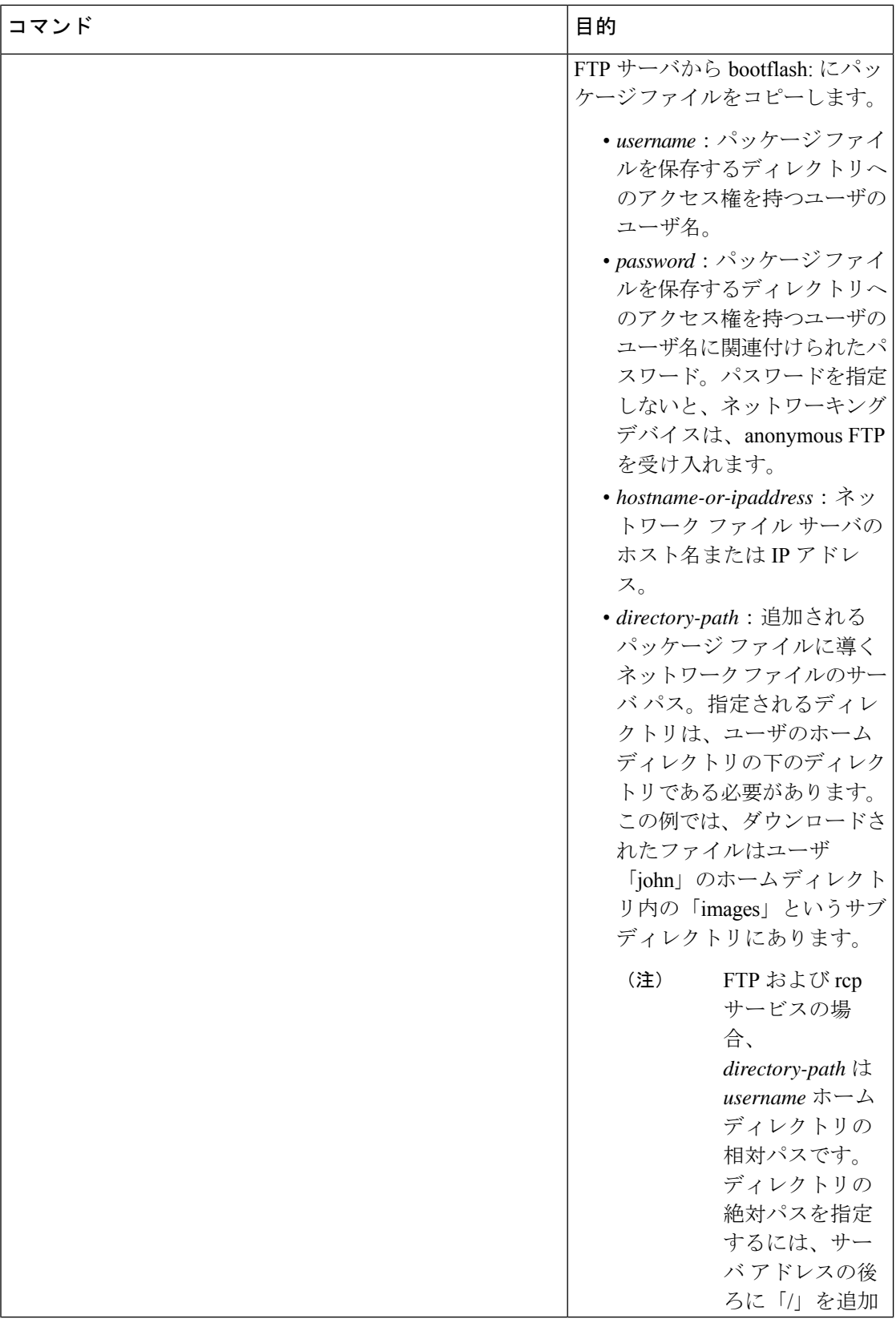

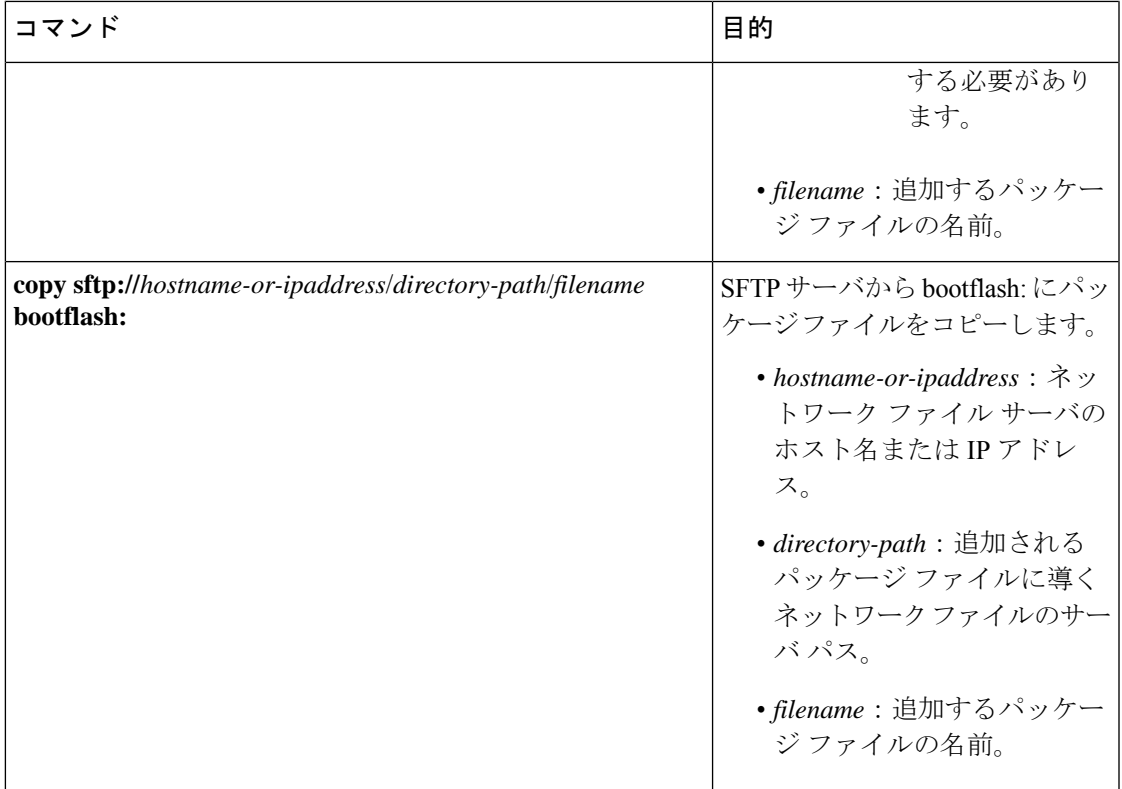

SMU パッケージ ファイルをネットワーク ファイル サーバまたはローカル ストレージ デバイ スに転送した後に、ファイルを追加しアクティブ化することができます。

## パッケージの追加とアクティブ化

ローカルストレージデバイスまたはリモートTFTP、FTP、SFTPサーバに保存されているSMU パッケージ ファイルをデバイスに追加できます。

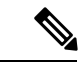

アクティブ化する SMU パッケージは、現在アクティブで動作可能なソフトウェアと互換性が なければなりません。アクティブ化が試行されると、システムは自動互換性チェックを実行 し、パッケージがデバイス上でアクティブなその他のソフトウェアと互換性があることを確認 します。競合がある場合は、エラーメッセージが表示されます。アクティブ化が実行されるの は、すべての互換性が確認できた場合だけです。 (注)

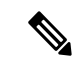

SMU をアクティブにすると、以前の SMU、または SMU が適用されるパッケージが自動的に 非アクティブ化されることはありません。 (注)

### 始める前に

追加するすべてのパッケージがローカル ストレージ デバイスまたはネットワーク ファイル サーバにあることを確認します。

パッケージのアクティブ化の前提条件をすべて満たしていることを確認します。

ローカル ストレージ デバイスまたはネットワーク サーバへのパッケージ ファイルのコピー (7 ページ) に記載されている手順を完了します。

手順

|       | コマンドまたはアクション                          | 目的                                                                                                    |
|-------|---------------------------------------|----------------------------------------------------------------------------------------------------|
| ステップ1 | コンソールポートに接続して、ログイ<br>ンします。            | コンソール ポートに CLI 管理セッショ<br>ンを確立します。                                                                                                    |
| ステップ2 | (任意) dir bootflash:                   | 追加可能なパッケージ ファイルを表示<br>します。                                                                                                    |
|       |                                       | (注)<br>このプロシージャを使用し<br>て追加およびアクティブ化<br>できるのはSMUパッケージ<br>ファイルだけです。                                                                                                    |
| ステップ3 | install add filename [activate]<br>例: | ローカル ストレージ デバイスまたは<br>ネットワーク サーバからパッケージ ソ<br>フトウェアファイルを解凍してブート<br>フラッシュおよびデバイスにインストー<br>ルされているすべてのアクティブスー<br>パーバイザおよびスタンバイ スーパー<br>バイザに追加します。                                                                                          |
|       |                                       | filename引数は、次の形式をとることが<br>できます。<br>• bootflash:filename<br>• tftp://hostname-or-ipaddress/directory-path/filename<br>• ftp://username:password@<br>hostname-or-ipaddress/directory-path/filename<br>· usb1:filename<br>· usb2:filename |
|       |                                       | CSCur02700 SMUパッケージを除くすべ<br>てのSMUパッケージで、正常に追加さ<br>れた後に自動的にパッケージをアクティ<br>ブにするには、オプションの activate<br>キーワードを使用します。                                                                                                    |

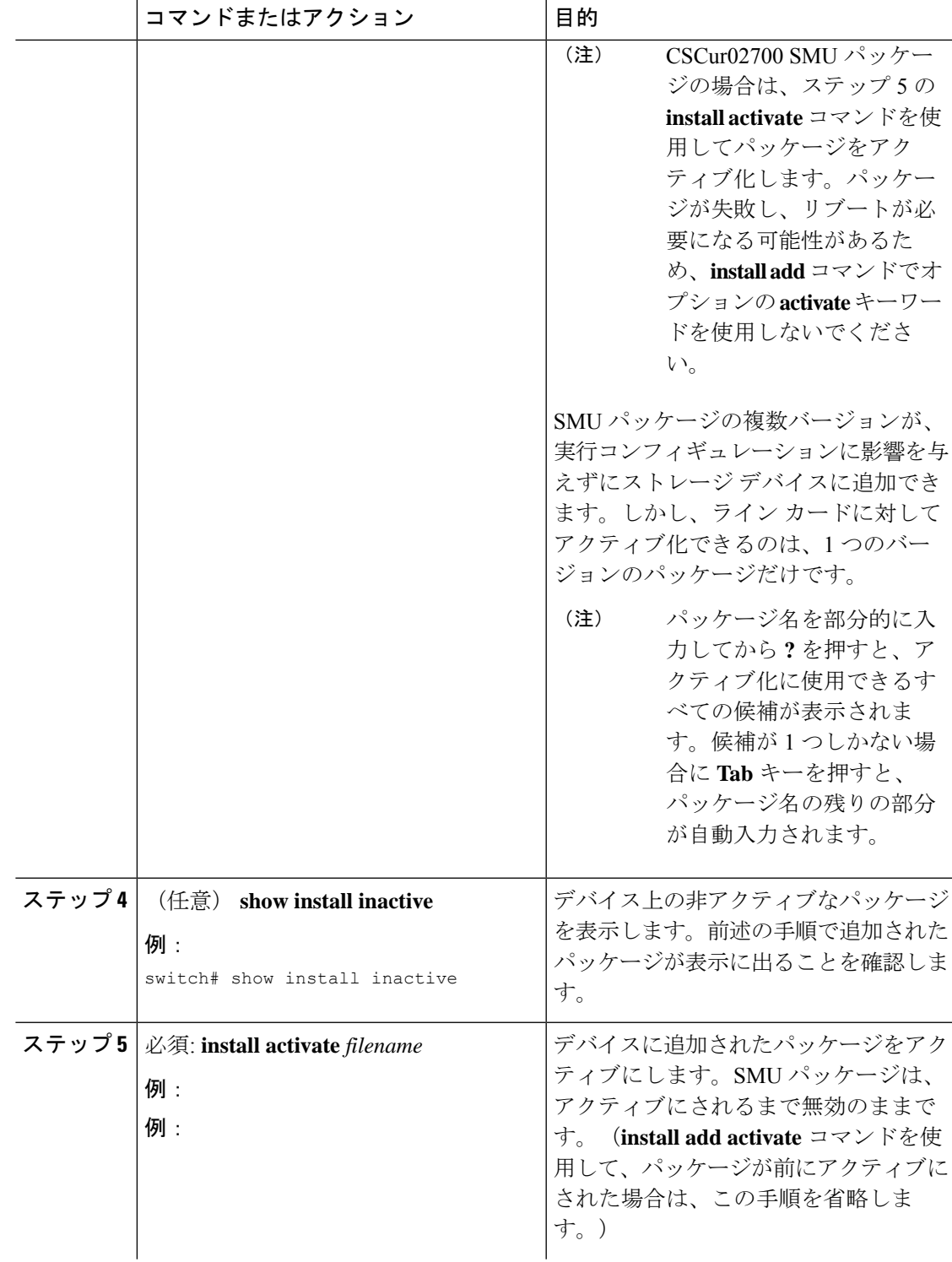

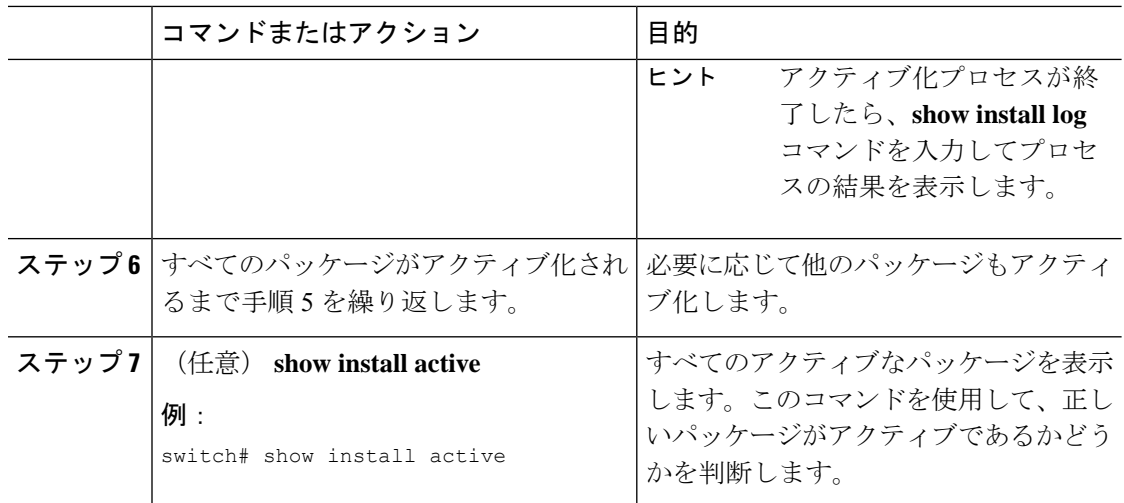

### アクティブなパッケージ セットのコミット

SMUパッケージがデバイス上でアクティブになると、それは現在の実行コンフィギュレーショ ンの一部になります。パッケージのアクティブ化をシステム全体のリロード間で持続させるに は、デバイス上でパッケージをコミットする必要があります。

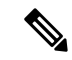

起動時に、デバイスはコミットされたパッケージセットをロードします。現在のアクティブな パッケージがコミットされる前にシステムがリロードされると、以前にコミットされたパッ ケージ セットが使用されます。 (注)

### 始める前に

パッケージセットをコミットする前に、デバイスが正常に動作し、想定どおりにパットを転送 していることを検証します。

パッケージの追加とアクティブ化 (11 ページ) に記載されている手順を完了します。

### 手順

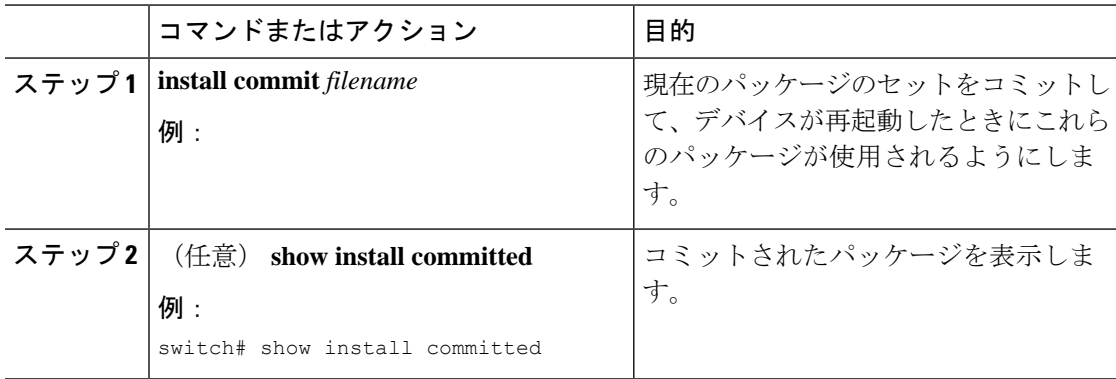

例

次に、デバイス上でアクティブな SMU パッケージをコミットして、次にコミットさ れたパッケージを確認する例を示します。

### **RPM** パッケージのインストール

**install all** コマンドは、構成の互換性チェックと BIOS のアップグレードを自動的に実行するた め、ソフトウェアアップグレードとダウングレードに推奨される方法です。ファイル名を指定 しないで **install all** コマンドを入力した場合は、コマンドにより互換性チェックが実行され、 アップグレードされるモジュールが通知されます。さらに、インストールを続行するかどうか の確認が求められます。続行を選択すると、スイッチで現在実行されているNXOSソフトウェ アイメージがインストールされ、必要に応じて、実行中のイメージのさまざまなモジュールの BIOS がアップグレードされます。

#### 手順

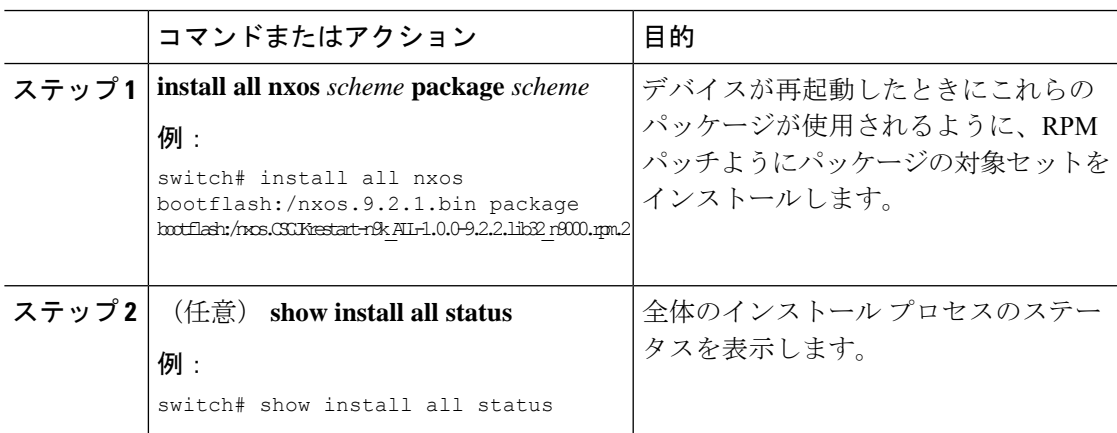

## パッケージの非アクティブ化と削除

パッケージを非アクティブ化すると、そのデバイスではアクティブではなくなりますが、パッ ケージ ファイルはブート ディスクに残ります。パッケージ ファイルは、後で再アクティブ化 できます。また、ディスクから削除もできます。

Cisco NX-OS ソフトウェアでは、選択されたパッケージ セットを前に保存されたパッケージ セットにロール バックする柔軟性も提供されます。以前のパッケージ セットの方が現在アク ティブなパッケージ セットよりも適切であることがわかった場合は、**install deactivate** および **install commit** コマンドを使用して、以前アクティブだったパッケージ セットを再びアクティ ブにできます。

#### 始める前に

別のアクティブなパッケージに必要なパッケージを非アクティブ化することはできません。 パッケージを非アクティブ化しようとすると、システムがそのパッケージが他のアクティブな パッケージによって必要とされていないかを自動的にチェックします。非アクティブ化が実行 されるのは、すべての互換性が確認できた場合だけです。

デバイスの実行中のソフトウェアまたはコミットされたソフトウェアの一部であるパッケージ は削除できません。

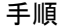

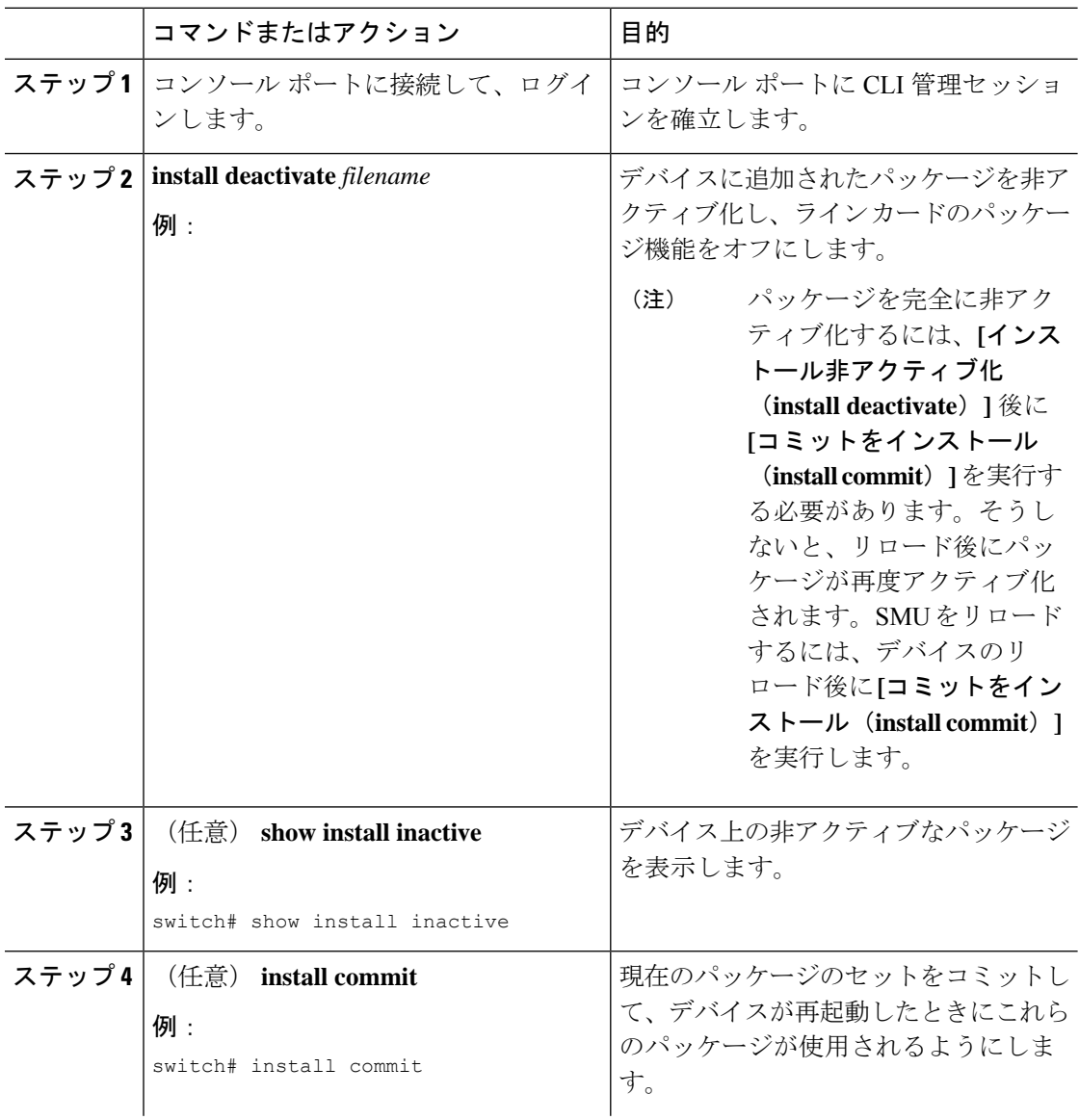

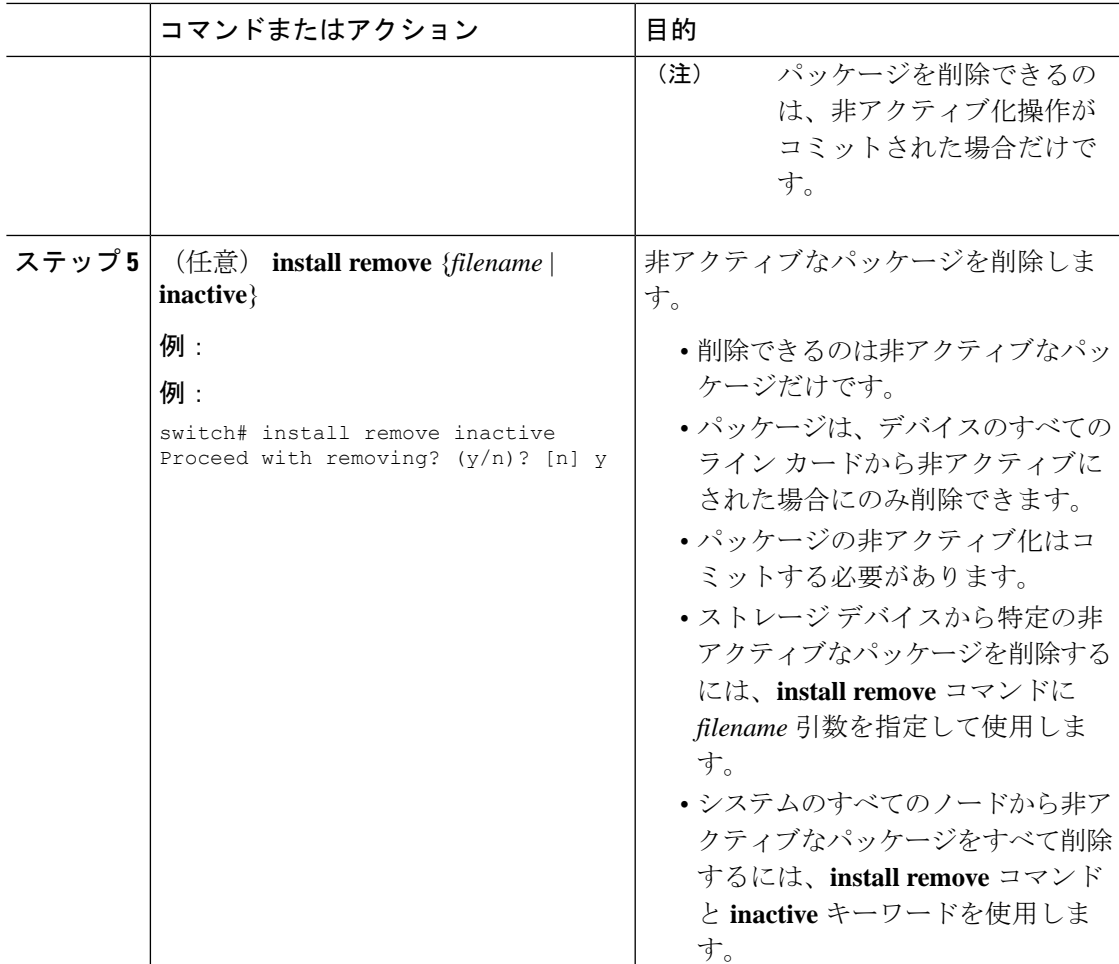

## **SMU** インストールのリロードなしオプション

SMU をインストールするための no-reload オプションは次のとおりです。

### 方法 **1**:**CLI Install Add / Activate**

```
switch# show version internal build-identifier
nxos image file: bootflash:///nxos64.10.2.0.184.bin : S184
switch# show install inactive
Boot Image:
        NXOS Image: bootflash:///nxos64.10.2.0.184.bin
Inactive Packages:
Inactive Base Packages:
        tahusd_common-1.0.0.0-10.2.0.184.lib32_64_n9000
        tor-2.0.0.0-10.2.0.184.lib32_n9000
        tor_n9k-2.0.0.0-10.2.0.184.lib32_n9000
switch#
switch# install add nxos64.CSCaa12345-n9k ALL-1.0.0-10.2.1.lib32_64_n9000.rpm
[####################] 100%
Install operation 3 completed successfully at Mon Jul 12 11:32:28 2021
```

```
switch# show install inactive
Boot Image:
       NXOS Image: bootflash:///nxos64.10.2.0.184.bin
Inactive Packages:
       nxos64.CSCaa12345-n9k_ALL-1.0.0-10.2.1.lib32_64_n9000 available
Inactive Base Packages:
       tahusd_common-1.0.0.0-10.2.0.184.lib32_64_n9000
       tor-2.0.0.0-10.2.0.184.lib32_n9000
       tor_n9k-2.0.0.0-10.2.0.184.lib32_n9000
switch#
switch# show install pkg-info nxos64.CSCaa12345-n9k_ALL-1.0.0-10.2.1.lib32_64_n9000
Request timedout:: Success
Name : nxos64.CSCaa12345-n9k ALL
Version : 1.0.0
Release : 10.2.1
License : Cisco proprietary
Patch Type : reload
Requires : core
Provides : nxos64.CSCaa12345-n9k ALL
Conflicts :
Description : This is a patch for CSCaa12345-n9k_ALL
switch#
```
#### **CLI Install Activate PATCH with no-immediate-reload option**

```
switch# install activate nxos64.CSCaa12345-n9k ALL-1.0.0-10.2.1.lib32_64_n9000 ?
  <CR>WORD Package Name
 forced Non-interactive
 no-immediate-reload Skip immediate reload for reload type patches.
switch# install activate nxos64.CSCaa12345-n9k ALL-1.0.0-10.2.1.lib32_64_n9000
no-immediate-reload
[####################] 100%
Install operation 4 !!WARNING!! This patch will get activated only after
a reload of the switch. at Mon Jul 12 11:33:50 2021
switch#
switch# show install inactive
Boot Image:
       NXOS Image: bootflash:///nxos64.10.2.0.184.bin
Inactive Packages:
       nxos64.CSCaa12345-n9k_ALL-1.0.0-10.2.1.lib32_64_n9000 activate_pending_reload
Inactive Base Packages:
       tahusd_common-1.0.0.0-10.2.0.184.lib32_64_n9000
       tor-2.0.0.0-10.2.0.184.lib32_n9000
       tor_n9k-2.0.0.0-10.2.0.184.lib32_n9000
switch#
switch# show install patch
Boot Image:
       NXOS Image: bootflash:///nxos64.10.2.0.184.bin
----------------------------------------------------
nxos64.CSCaa12345-n9k_ALL-1.0.0-10.2.1.lib32_64_n9000 Inactive Committed
(activate pending reload)
----------------------------------------------------
switch##
switch# reload
This command will reboot the system. (y/n)? [n] y
CISCO SWITCH Ver7.69
```

```
Switch G2
Device detected on 0:1:2 after 0 msecs
Device detected on 0:1:1 after 0 msecs
Device detected on 0:1:0 after 0 msecs
….
```
#### スイッチのリロード後、システムが準備完了状態になるのを待ちます。

```
:///nxos64.10.2.0.184.bin : S184
switch#
switch# show logging logfile | include ready
2021 Jul 12 11:40:34 N93180-1 %ASCII-CFG-2-CONF_CONTROL: System ready
switch#
switch# show install patch
Boot Image:
        NXOS Image: bootflash:///nxos64.10.2.0.184.bin
----------------------------------------------------
nxos64.CSCaa12345-n9k_ALL-1.0.0-10.2.1.lib32_64_n9000 Active
----------------------------------------------------
switch#
switch# show install active
Boot Image:
       NXOS Image: bootflash:///nxos64.10.2.0.184.bin
Active Packages:
       nxos64.CSCaa12345-n9k_ALL-1.0.0-10.2.1.lib32_64_n9000 active
Active Base Packages:
….
CLI Install Activate PATCH with no-immediate-reload option
switch# install deactivate nxos64.CSCaa12345-n9k_ALL-1.0.0-10.2.1.lib32_64_n9000 ?
  \langleCR>WORD Package Name[Note: startup configuration may get affected]
  forced Non-interactive
  no-immediate-reload Skip immediate reload for reload type patches.
switch# install deactivate nxos64.CSCaa12345-n9k_ALL-1.0.0-10.2.1.lib32_64_n9000
no-immediate-reload
[####################] 100%
Install operation 5 !!WARNING!! This patch will get deactivated only after
a reload of the switch. at Mon Jul 12 11:42:24 2021
switch#
switch# show install patch
Boot Image:
       NXOS Image: bootflash:///nxos64.10.2.0.184.bin
----------------------------------------------------
nxos64.CSCaa12345-n9k_ALL-1.0.0-10.2.1.lib32_64_n9000 Active (deactivate_pending_reload)
----------------------------------------------------
switch#
switch# show install active
Boot Image:
       NXOS Image: bootflash:///nxos64.10.2.0.184.bin
```

```
Active Packages:
       nxos64.CSCaa12345-n9k_ALL-1.0.0-10.2.1.lib32_64_n9000 active
Active Base Packages:
….
switch# reload
WARNING: Uncommitted patches present
This command will reboot the system. (y/n)? [n] y
CISCO SWITCH Ver7.69
Switch G2
Device detected on 0:1:2 after 0 msecs
Device detected on 0:1:1 after 0 msecs
Device detected on 0:1:0 after 0 msecs
….
スイッチのリロード後、システムが準備完了状態になるのを待ちます。
switch# show logging logfile | include ready
2021 Jul 12 11:52:28 N93180-1 %ASCII-CFG-2-CONF_CONTROL: System ready
switch#
switch# show install patch
Boot Image:
       NXOS Image: bootflash:///nxos64.10.2.0.184.bin
----------------------------------------------------
nxos64.CSCaa12345-n9k_ALL-1.0.0-10.2.1.lib32_64_n9000 Inactive Committed
----------------------------------------------------
switch# show install inactive
Boot Image:
       NXOS Image: bootflash:///nxos64.10.2.0.184.bin
Inactive Packages:
       nxos64.CSCaa12345-n9k ALL-1.0.0-10.2.1.lib32 64 n9000 available
Inactive Base Packages:
       tahusd_common-1.0.0.0-10.2.0.184.lib32_64_n9000
        tor-2.0.0.0-10.2.0.184.lib32_n9000
       tor_n9k-2.0.0.0-10.2.0.184.lib32_n9000
switch#
switch# install remove nxos64.CSCaa12345-n9k ALL-1.0.0-10.2.1.lib32_64_n9000
Proceed with removing nxos64.CSCaa12345-n9k ALL-1.0.0-10.2.1.lib32_64_n9000? (y/n)? [n]
y
[####################] 100%
Install operation 6 completed successfully at Mon Jul 12 11:57:06 2021
switch# show install patch
Boot Image:
       NXOS Image: bootflash:///nxos64.10.2.0.184.bin
----------------------------------------------------
----------------------------------------------------
switch# show install inactive
Boot Image:
       NXOS Image: bootflash:///nxos64.10.2.0.184.bin
Inactive Packages:
Inactive Base Packages:
```

```
tahusd_common-1.0.0.0-10.2.0.184.lib32_64_n9000
tor-2.0.0.0-10.2.0.184.lib32_n9000
```

```
tor_n9k-2.0.0.0-10.2.0.184.lib32_n9000
```
switch#

#### **CLI install ADD ACTIVATE via bootflash**:**with no-immediate-reload**

```
switch# install add nxos64.CSCaa12345-n9k ALL-1.0.0-10.2.1.lib32 64 n9000.rpm activate
?
 <CR>downgrade Downgrade package
 forced Non-interactive
 no-immediate-reload Skip immediate reload for reload type patches.
 upgrade Upgrade package
```

```
switch# install add nxos64.CSCaa12345-n9k_ALL-1.0.0-10.2.1.lib32_64_n9000.rpm activate
no-immediate-reload
Adding the patch (/nxos64.CSCaa12345-n9k_ALL-1.0.0-10.2.1.lib32_64_n9000.rpm)
[####################] 100%
Install operation 7 completed successfully at Mon Jul 12 12:03:02 2021
```

```
Activating the patch (/nxos64.CSCaa12345-n9k ALL-1.0.0-10.2.1.lib32_64_n9000.rpm)
[####################] 100%
Install operation 8 !!WARNING!! This patch will get activated only after
a reload of the switch. at Mon Jul 12 12:03:10 2021
```
switch#

### **CLI Install ADD ACTIVATE via tftp with no-immediate-reload**

```
switch# install add
tftp://172.27.250.42/auto/tftp-sjc-users1/shuojiun/nxos64.CSCaa12345-n9k_ALL-1.0.0-10.2.1.lib32_64_n9000.rpm
 vrf management activate ?
 \langleCR>downgrade Downgrade package
 forced Non-interactive
 no-immediate-reload Skip immediate reload for reload type patches.
 upgrade Upgrade package
switch# install add
```

```
tftp://172.27.250.42/auto/tftp-sjc-user1/tester/nxos64.CSCaa12345-n9k_ALL-1.0.0-10.2.1.lib32_64_n9000.rpm
 vrf management activate no-immediate-reload
[####################] 100%
Install operation 11 !!WARNING!! This patch will get activated only after
a reload of the switch. at Mon Jul 12 12:06:49 2021
```
switch#

```
方法 2:VIA DME RESTアクション/実行ペイロード
```

```
(注)
```
次のペイロード「reloadFlag」:「noreload」では、「reloadFlag」を「noreload」として設定す る必要があります。「reloadFlag」は、Action / Exec 項目では新規ではありません。

```
POST URL:
http://172.27.250.239//api/mo/sys/action.json
{
    "actionLCont": {
        "children": [
             {
                 "actionLSubj": {
                     "attributes": {
                         "dn": "sys/action/lsubj-[sys]"
```

```
},
                    "children" : [
                        {
                            "topSystemSwpkgsInstallLTask": {
                                 "attributes": {
                                     "dn":
"sys/action/lsubj-[sys]/topSystemSwpkgsInstallLTask",
                                     "pkgAction": "add-activate",
                                     "reloadFlag": "noreload",
                                     "adminSt": "start",
                                     "url":
"nxos64.CSCaa12345-n9k_ALL-1.0.0-10.2.1.lib32_64_n9000.rpm"
                                }
                            }
                        }
                    ]
               }
            }
       ]
    }
}
{
    "actionLCont": {
        "children": [
            {
                "actionLSubj": {
                    "attributes": {
                        "dn": "sys/action/lsubj-[sys]"
                    },
                    "children" : [
                        {
                             "topSystemSwpkgsInstallLTask": {
                                 "attributes": {
                                     "dn":
"sys/action/lsubj-[sys]/topSystemSwpkgsInstallLTask",
                                     "pkgAction": "activate",
                                     "reloadFlag": "noreload",
                                     "adminSt": "start",
                                     "url":
"nxos64.CSCaa12345-n9k_ALL-1.0.0-10.2.1.lib32_64_n9000"
                                }
                            }
                        }
                    ]
               }
           }
       ]
    }
}
{
    "actionLCont": {
        "children": [
            {
                "actionLSubj": {
                    "attributes": {
                        "dn": "sys/action/lsubj-[sys]"
                    },
                    "children" : [
                        {
                            "topSystemSwpkgsInstallLTask": {
```

```
"attributes": {
                                      "dn":
"sys/action/lsubj-[sys]/topSystemSwpkgsInstallLTask",
                                      "pkgAction": "deactivate",
                                      "reloadFlag": "noreload",
                                      "adminSt": "start",
                                      "url":
"nxos64.CSCaa12345-n9k_ALL-1.0.0-10.2.1.lib32_64_n9000"
                                  }
                             }
                         }
                     ]
               }
           }
       \blacksquare ]
   }
}
```
## 機能 **RPM** のダウングレード

インストールされている機能RPMを基本機能RPMにダウングレードするには、この手順を実 行します。

手順

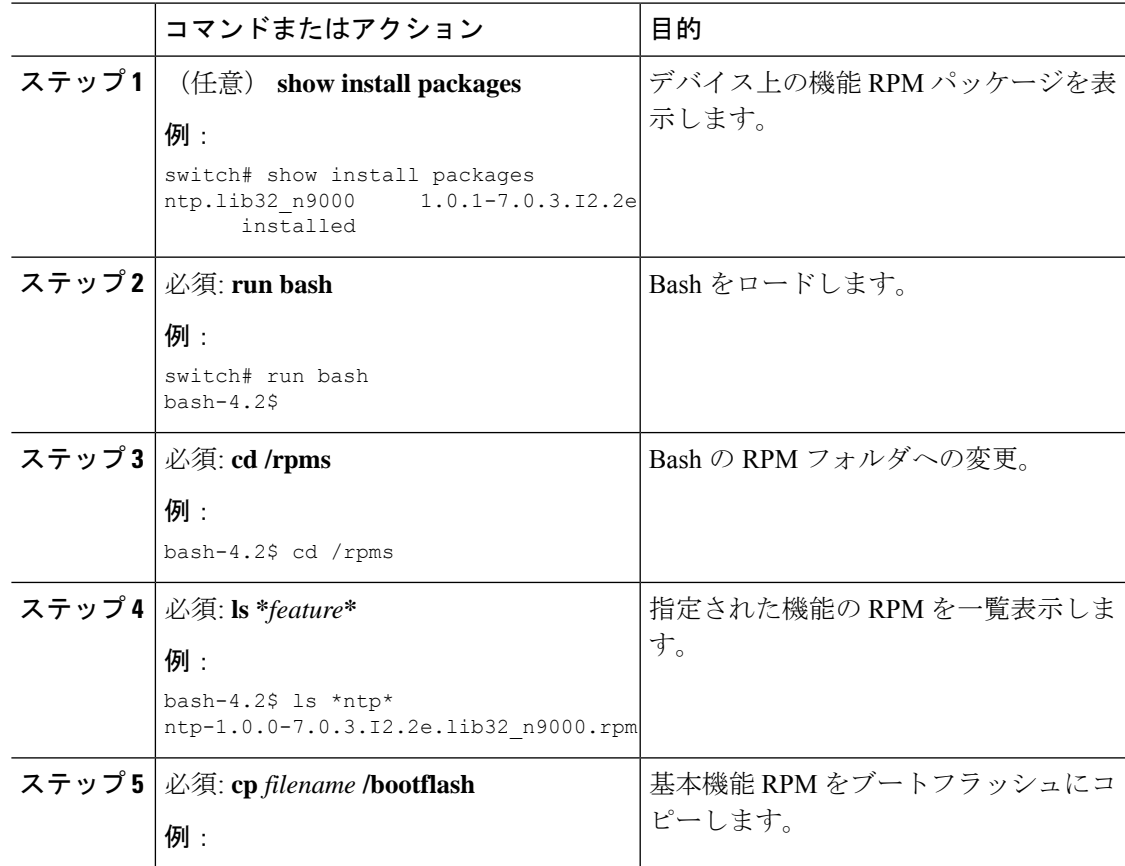

I

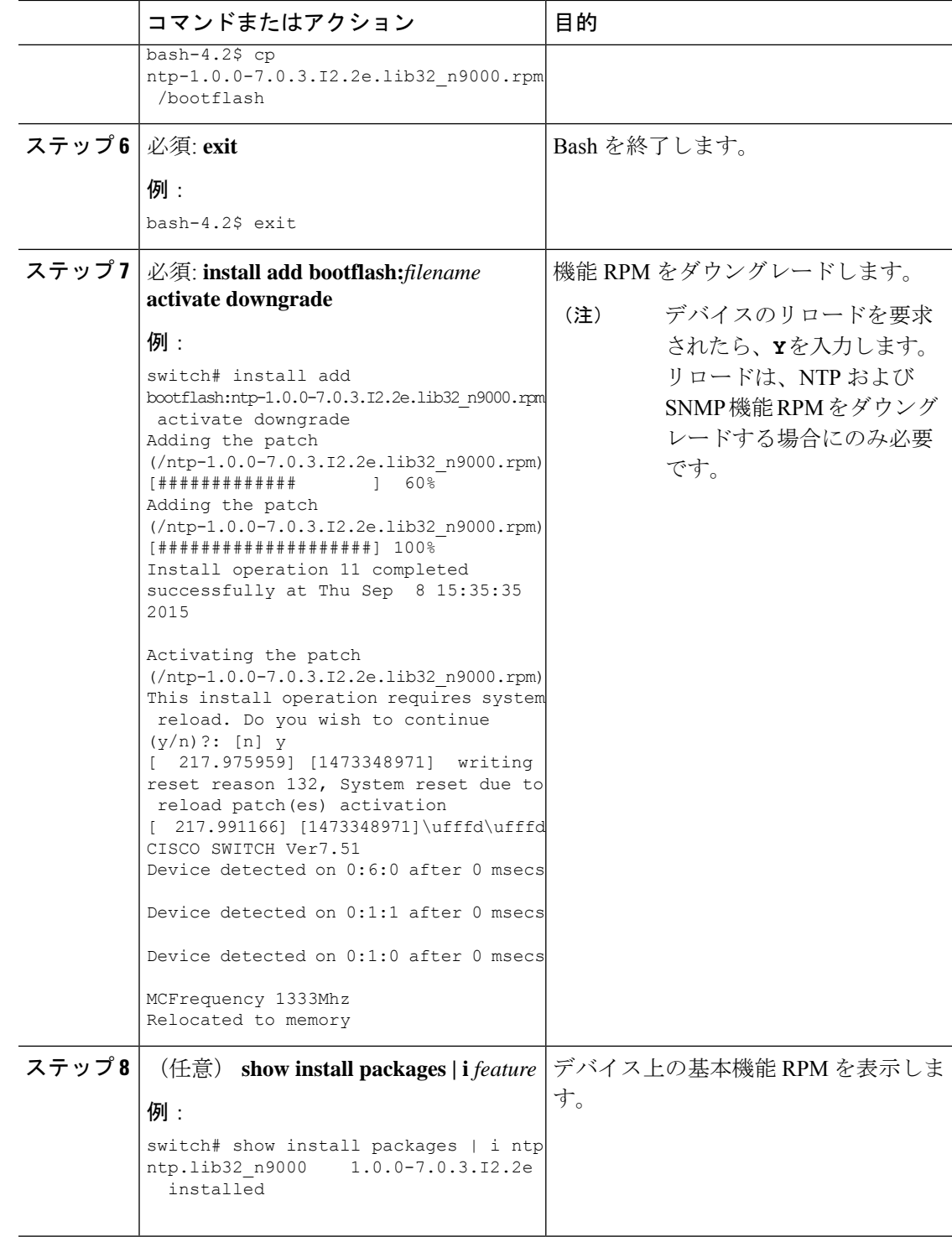

### インストール ログ情報の表示

インストールログは、インストール動作の履歴についての情報を提供します。インストール動 作が実行されるたびに、その動作に対して番号が割り当てられます。

- **show install log** コマンドを使用して、インストール動作の成功および失敗の両方について 情報を表示します。
- 引数を指定しない **show installlog** コマンドを使用して、すべてのインストール動作のサマ リーを表示します。ある動作に固有の情報を表示するには、*request-id*引数を指定します。 ファイルの変更、リロードできなかったノード、その他プロセスに影響する操作など、特 定の操作の詳細を表示するには、**detail** キーワードを使用します。

次に、すべてのインストール要求の情報を表示する例を示します。

- 次に、ノードやプロセスへの影響を含む追加情報を表示する例を示します。
- 次に、SMU パッケージが起動した後、スイッチがリロードされる前の出力の例を示します。

# **Guest Shell Bash** のソフトウェア メンテナンス アップグ レードの実行

Guest Shell の Bash のソフトウェア メンテナンス アップグレードを実行します。

手順

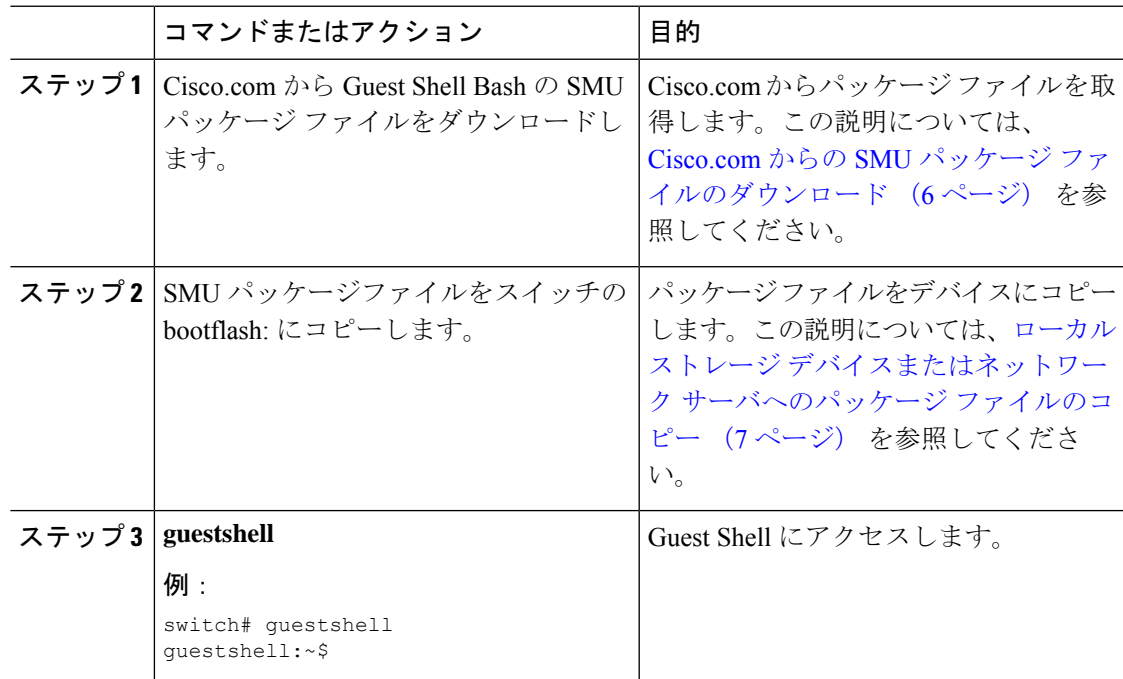

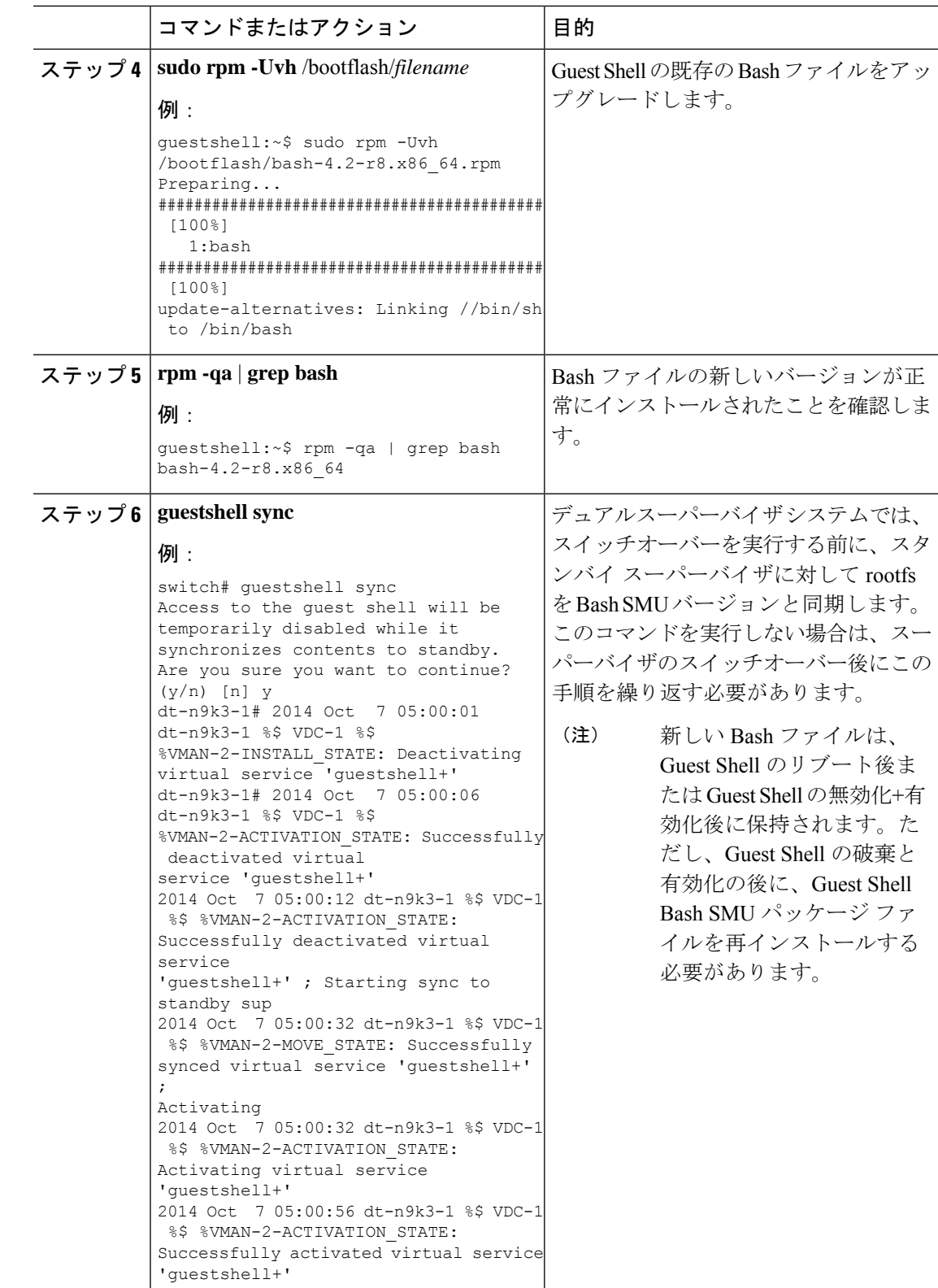

# その他の参考資料

## 関連資料

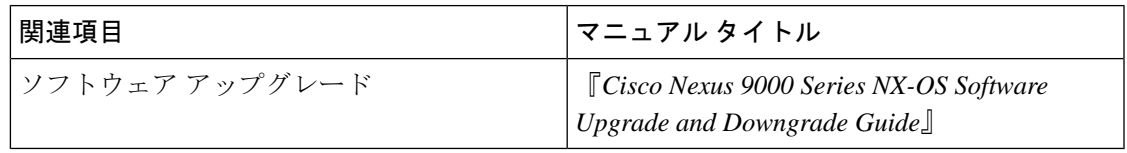

## **SMU** の履歴

次の表に、SMU パッケージ ファイルのリリースの履歴を示します。

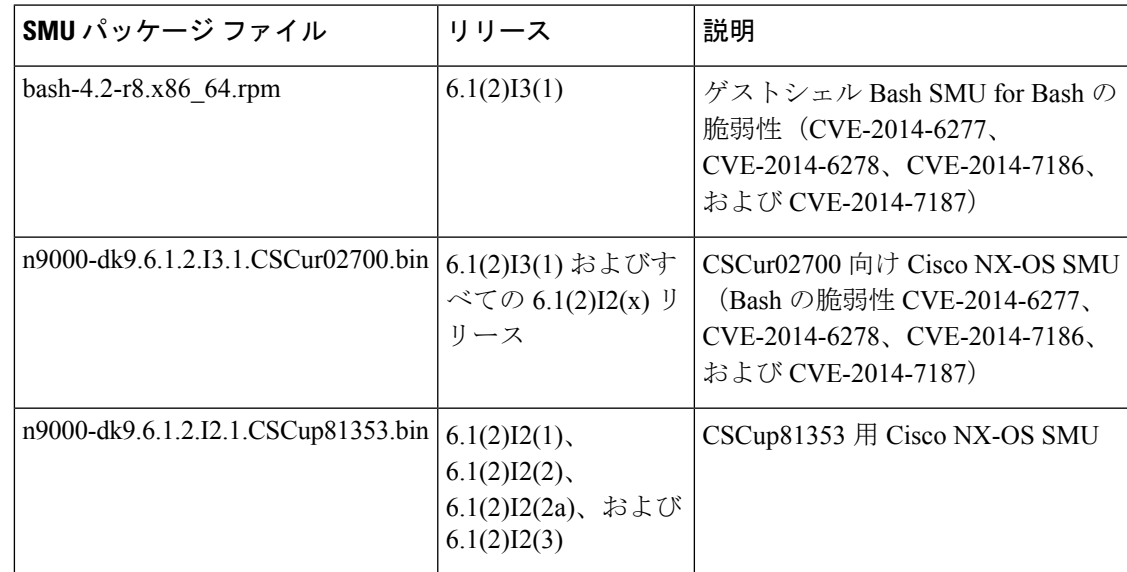

I

翻訳について

このドキュメントは、米国シスコ発行ドキュメントの参考和訳です。リンク情報につきましては 、日本語版掲載時点で、英語版にアップデートがあり、リンク先のページが移動/変更されている 場合がありますことをご了承ください。あくまでも参考和訳となりますので、正式な内容につい ては米国サイトのドキュメントを参照ください。